## **CM**<br>**8** VISUALIZZATORE<br>SOGLIE PROGRAM ELETTRONICO A DUE SOGLIE PROGRAMMABILI

## H1 S.007 ISTRUZIONI PER L'INSTALLAZIONE

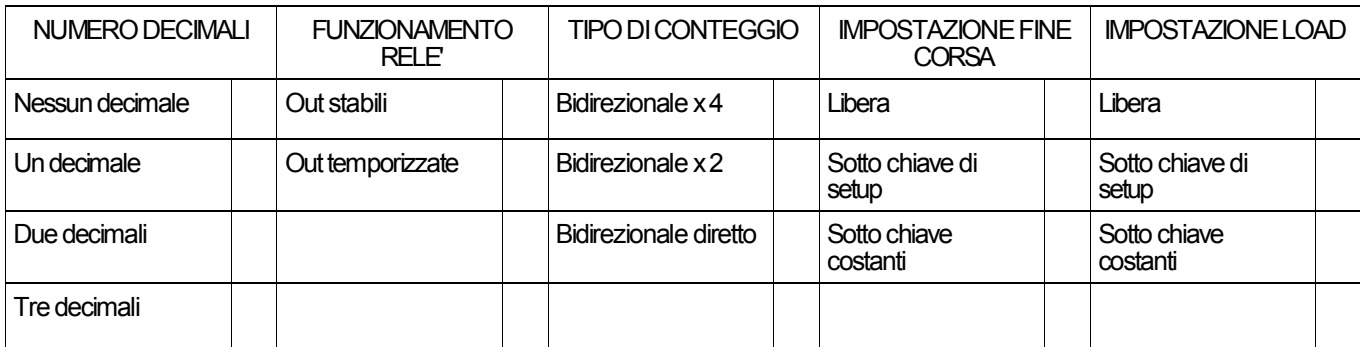

**Lo strumento e' configurato in fabbrica come indicato nella tabella**

#### **CARATTERISTICHE TECNICHE**

ALIMENTAZIONE: 220 o 110 o 24 VAC 50/60 Hz +/- 10% -4VA vedi targhetta sullo strumento.

ALIMENTAZIONE TRASDUTTORE: 12 Vcc max 60 mA. INGRESSO: segnali da collettori aperti npn o push-pull. INGRESSI: (9), (10); in chiusura T.min = 20 mS. USCITE: 2 relè con contatti N.A. I max 3A V max 220V.

FREQUENZA DI CONTEGGIO diretto 40 KHz duplicato 20 KHz quadruplicato 10 KHz

MEMORIA: i dati sono salvati in EEprom.

#### **COLLEGAMENTO**

Allacciare i collegamenti alla morsettiera ad innesto rapido come indicato sullo schema.

#### **IMPOSTAZIONE DEI VALORI DI FINE CORSA**

Se l'impostazione dei fine corsa è libera (vedi tabella di configurazione) allora:

Premendo -**P1**- si accede all'impostazione del fine corsa positivo.

Premendo -**P2**- si accede all'impostazione del fine corsa negativo.

In fase di impostazione lampeggia un punto luminoso sulla destra del display.

Con il tasto -**R**- si azzera il valore impostato.

Con i tastini freccia si varia l'impostazione.

Premendo -**P2**- si esce dall'impostazione del fine corsa negativo.

Premendo -**P1**- si esce dall'impostazione del fine corsa positivo.

Premendo -**P2**- in fase di impostazione del fine corsa positivo si passa all'impostazione del fine corsa negativo e viceversa.

Se l'impostazione dei fine corsa è sotto chiave costanti (vedi tabella di configurazione) fare riferimento alla sezione riguardante le costanti.

Se l'impostazione dei fine corsa è sotto chiave di setup (vedi tabella di configurazione) rivolgersi, per un eventuale modifica dei valori, al costruttore della macchina su cui è installato il CM 78.

La procedura di impostazione è riportata sul manuale di configurazione dello strumento.

#### **IMPOSTAZIONE DEL VALORE DI LOAD** (Per impostazione libera)

Premendo il tasto -**R**- si accede all'impostazione del valore di -**LOAD**-.In questa fase col tasto -**R**- si azzera il valore, coi tastini freccia si modifica il valore e col tasto -**F**- si torna alla visualizzazione principale.

#### **FUNZIONAMENTO DELLO STRUMENTO 1-Uscite stabili**

L'uscita uno è eccitata quando il valore del registro di conteggio è maggiore o uguale al valore impostato come fine corsa positivo. Altrimenti è diseccitata.

L'uscita due è eccitata quando il valore del registro di conteggio è minore o uguale al valore impostato come fine corsa negativo. Altrimenti è diseccitata.

#### **2-Uscite impulsive**

L'uscita uno si eccita, per il tempo impostato nelle costanti dello strumento, quando il valore del registro di conteggio è maggiore o uguale al valore impostato come fine corsa positivo. Altrimenti è diseccitata.

L'uscita due si eccita, per il tempo impostato nelle costanti dello strumento, quando il valore del registro di conteggio è minore o uguale al valore impostato come fine corsa negativo. Altrimenti è diseccitata.

#### **IMPOSTAZIONE COSTANTI**

**LOAD (Per impostazione load sotto chiave costanti)** Premendo -**F**- compare -**ch.set**-; digitando la chiave di accesso (**P2**,**F**,**P1**) si accede alla fase di impostazione del valore di **LOAD**.

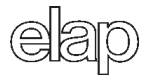

In questa fase col tasto -R- si azzera il valore impostato, i tasti freccia modificano il valore e col tasto -F- si passa all'impostazione successiva.

## IMPOSTAZIONE TEMPI USCITE

Se nella configurazione dello strumento sono previste le uscite temporizzate (vedi tabella di configurazione strumento) si accede all'impostazione dei relativi tempi di eccitazione premendo -F- mentre si è in fase di impostazione di LOAD.

L'uscita uno è riferita al fine corsa positivo, l'uscita due è riferita al fine corsa negativo.

In questa fase col tasto -R- si azzera il valore, i tasti freccia modificano il valore e col tasto -F- si passa all'impostazione successiva.

Premendo -F- dopo aver impostato 4.out 2- si passa all'impostazione del fattore.

#### FATTORE CORRETTIVO

Il fattore correttivo è quel numero per il quale vengono moltiplicati gli impulsi in ingresso, prima di essere visualizzati sul display dello strumento.

#### Impostazione minima 0.10000 Impostazione massima 9.99999 Valore tipico 1.00000

Il valore massimo del registro di conteggio è :

+/-8388607 x fattore correttivo,

Il massimo valore di fine corsa impostabile è: (+/-8388607 x fattore correttivo)/ 2

Se non sono previste le uscite temporizzate si accede all'impostazione del fattore correttivo dopo l'impostazione del LOAD, altrimenti si accede a questa fase dopo aver impostato -t.out 2- .

In fase di impostazione il tasto -R- azzera il valore, i tasti freccia modificano il valore, col tasto  $F-$  si passa all'impostazione successiva (se prevista) o si torna alla visualizzazione principale.

#### IMPOSTAZIONE DEI VALORI DI FINE CORSA (Solo se sotto chiave costanti)

Si accede a questa fase dopo aver impostato il fattore correttivo.

In questa fase il tasto -R- azzera il valore, i tasti freccia modificano il valore e col tasto -F- si passa alla impostazione successiva.

Premendo -F- in fase di impostazione -F.C neg- si passa alla visualizzazione principale.

#### LA COMMUTAZIONE MILLIMETRI POLLICI

Chiudendo l'ingresso (10) in morsettiera si commuta la visualizzazione da millimetri a pollici.

Esempio: 25.4 (mm) alla chiusura dell'ingresso (10)  $1.00$  (inches)

### SEGNALI DI INGRESSO

Lo strumento può accettare segnali di ingresso da encoder bidirezionali con uscita npn collettore aperto o push-pull.

#### **INGRESSI**

Lo strumento è dotato di due ingressi (morsetti 9 e 10) che svolgono le funzioni di load (9) e di commutazione visualizzazione da millimetri a pollici (10).

#### **USCITE**

Lo strumento è dotato di due uscite a relè con contatti normalmente aperti.

#### **NOTE**

E'buona norma, al fine di evitare dannose interferenze, come per tutte le apparecchiature a bassa energia, utilizzare cavo schermato per l'esecuzione dei collegamenti e separare il percorso dei cavi di segnale del contatore da eventuali cavi di collegamento di utenze di potenza.

#### MANUTENZIONE

I contatori non necessitano di alcuna manutenzione particolare. I tasti non vanno premuti con oggetti appuntiti onde evitare il danneggiamento della tastiera.

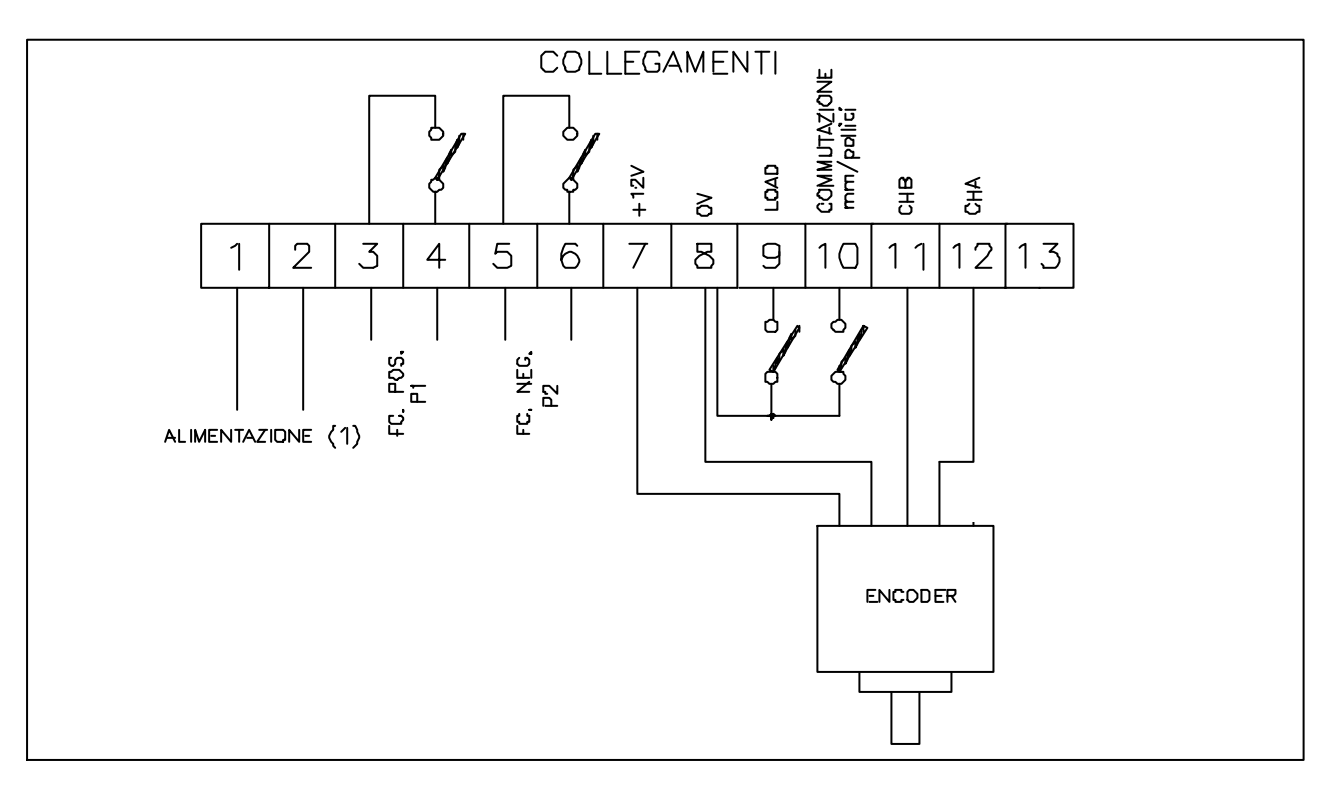

# **CM**<br>**8** ELETTRONICO A D ELETTRONICO A DUE SOGLIE PROGRAMMABILI

## H1S.007 H1S.007 ISTRUZIONI PER LA CONFIGURAZIONE

## **INTRODUZIONE**

Il CM 78 può essere configurato dall'utente per adattarsi alle diverse necessità di funzionamento.

## **CONFIGURAZIONE**

Per entrare nella fase di configurazione premere il tasto -**F**- e in presenza della scritta -**ch.set**- digitare la chiave di accesso (**freccia 1,freccia 6,freccia 2**).

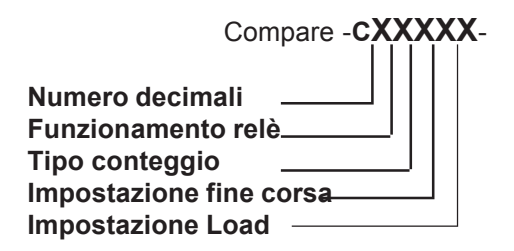

L'impostazione dei vari parametri si esegue premendo il tasto freccia relativo al parametro da modificare fino all' impostazione del numero corrispondente alla funzione desiderata.

## **NUMERO DECIMALI**

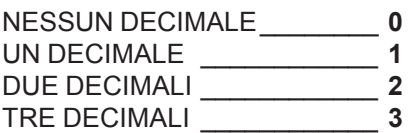

## **FUNZIONAMENTO RELE'**

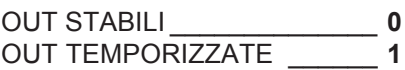

## **TIPO CONTEGGIO**

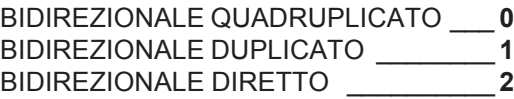

## **IMPOSTAZIONE FINE CORSA**

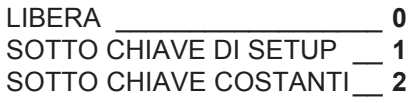

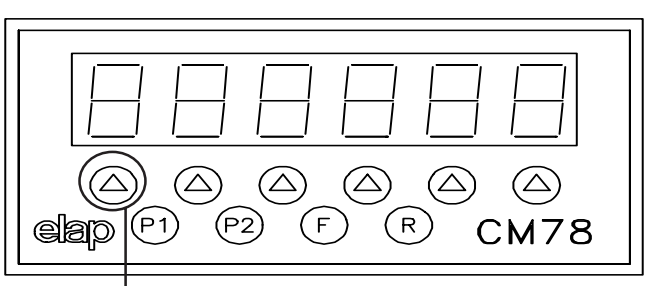

## **Tasto freccia n° 1 IMPOSTAZIONE DEL VALORE DI LOAD**

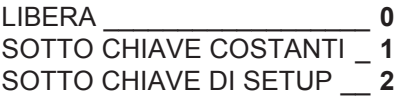

Una volta impostato il funzionamento desiderato premere il tasto -F- per tornare alla visualizzazione principale.

## **ESEMPIO**

Per impostazione -C 11000- lo strumento è configurato con:

- -1 Decimale
- -Uscite temporizzate
- -Conteggio bidirezionale quadruplicato
- -Impostazione libera dei valori di fine corsa
- -Impostazione libera del valore di load

## **IMPOSTAZIONE DEI FINE CORSA SOTTO CHIAVE DI SETUP**

Premere il tasto -**F**-, e in presenza della scritta -**ch Set**- impostare la chiave di setup ( **F1**,**F6**,**F2** ), compare -**c xxxx** -, premere -**F**-, si entra nell'impostazione del fine corsa positivo, impostare il valore coi tastini freccia, premere -**F**-, si entra nell' impostazione del fine corsa negativo, impostare il valore coi tastini freccia, premere -**F**-, si torna alla visualizzazione principale.

## **IMPOSTAZIONE DEL LOAD SOTTO CHIAVE DI SETUP**

Premere il tasto -**F**-, e in presenza della scritta -**ch Set**- impostare la chiave di setup ( **F1**,**F6**,**F2** ), compare -**c xxxx** -, premere -**F**-, si entra nell'impostazione del valore di load, impostare il valore coi tastini freccia, premere -**F**-, finche si torna alla visualizzazione principale.

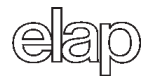